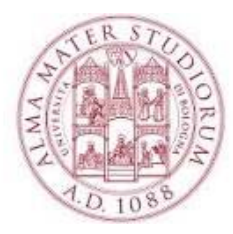

Università degli Studi di Bologna

# Corso di Excel

Livello: Base

2° lezione

1° lezione: venerdì 09/06/2023 ore: 10-13

2° lezione: venerdì 16/09/2023 ore: 10-13

3° lezione: venerdì 23/09/2023 ore: 10-13

Docente: Ciro Polizzi e-mail: ciro.polizzi@unibo.it

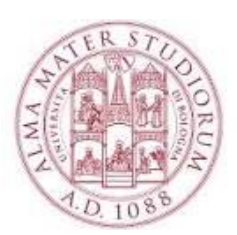

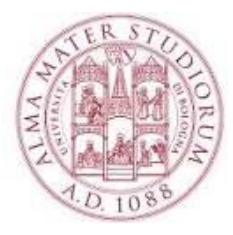

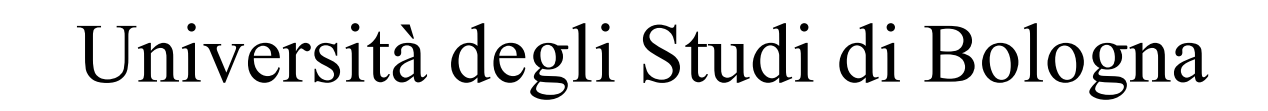

### **Argomenti della lezione:**

- •Riempimento automatico
- •Riferimento Relativo-Assoluto-Misto
- •Taglia/copia e incolla
- •Funzioni CONTA.XXX()
- •Funzioni su Stringhe
- $\bullet$ Funzioni su Data/Ora
- $\bullet$ Funzione CERCA.VERT() e CERCA.ORIZZ()
- •Funzione FREQUENZA()
- •Funzioni DB()

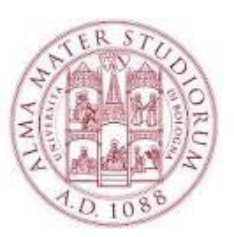

Quando si seleziona una cella essa compare con un bordo di colore verde e con un pallino verde nell'angolo destro in basso.

Se con il mouse selezioniamo il pallino verde e lo tiriamo verso il basso copieremo il dato contenuto (in questo esempio il numero contenuto nella cella A1) nella o nelle righe sottostanti. Questa procedura equivale ad una operazione di copiatura.

Se con il mouse selezioniamo il pallino verde e lo tiriamo verso destra copieremo il dato contenuto nella cella A1 nelle cella o nelle celle delle colonne a destra. Questa procedura equivale ad una operazione di copiatura.

Questa procedura è chiamata: RIEMPIMETO AUTOMATICO

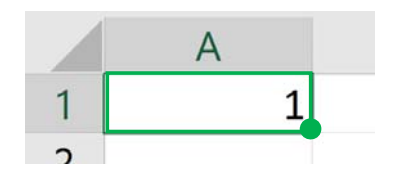

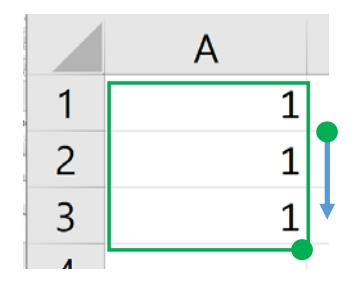

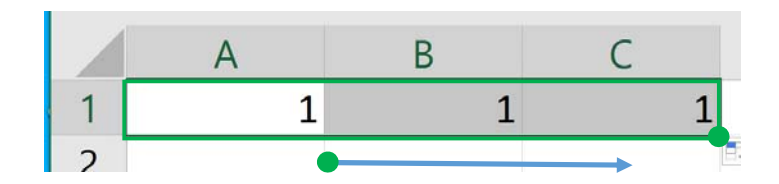

Il riempimento automatico permette, oltre che copiare un dato (o più dati) da una cella a un'altra (o a molte altre), di:

- • generare una SEQUENZA NUMERICA (di qualsiasi tipo), deducendo la regola generativa dalla differenza che estrapola dai valori contenuti da due o più celle selezionate (modo implicito); ovviamete le celle devono essere almeno 2.
- di generare una SUCCESSIONE NUMERICA secondo una regola esplicita (modo esplicito) inserita in una cella.

#### **Riempimento automatico: GENERAZIONE IMPLICITA**

Scriviamo nella cella A1 il numero 1 e nella cella A2 il numero 2. Selezionando la cella A1 e A2 Excel estrapola la regola generatrice che ha creato il numero 2 contenuto in A2 dal numero 1 contenuto in A1 cioè A2 = 1+1. Quindi sa che per generare un numero successivo dovrà addizionare 1 al precedente.

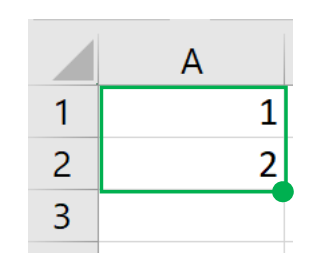

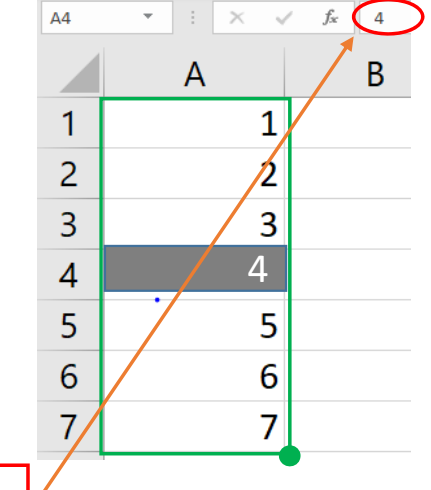

Inserendo due o più numeri come modello e selezionandoli e trascinando il pallino verde Excel genererà i una sequenza di numeri a cui applicherà la stessa regola generativa estratta come differenza tra il contenuto dela cella A2 e il contenuto della cella A1.

N.B. tutte le celle generate dal riempimento automatico con questa modalità contengono NUMERI

#### **Riempimento automatico: GENERAZIONE ESPLICITA**

Si possono generare delle nuove celle inserendo in una cella in maniera esplicita la regola generatrice.

Ad esempio la regola della slide precedente era: genera un nuovo (o nuovi) elemento aggiungendo 1 al numero contenuto nella cella precedente quindi sfruttando i riferimenti delle celle scriviamo nella cella A2: **A1+1**

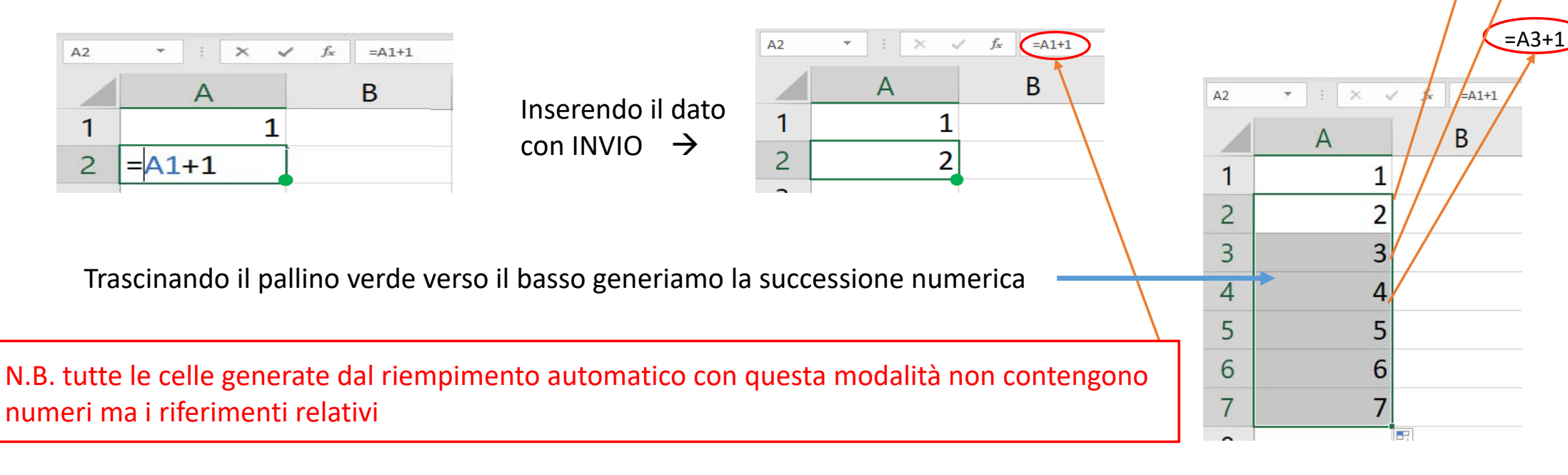

=A2+1

 $=$ A1+1

#### **OSSERVAZIONE**

1) Il riempimento automatico generato in modo *implicito* agisce sul contenuto delle celle e calcola e inserisce nelle nuove celle dei numeri (valori) e non sui suoi riferimenti (indirizzi delle celle). Qui genera numeri!!

2) Il riempimento automatico generato in modo *esplicito* replica la formula (o la funzione) contenuta nella cella origine (quella che vogliamo copiare) attualizzando man mano i riferimenti ad ogni spostamento di cella. Copiando la formula A1+1 contenuta nella cella A2 nella cella A3 il riferimento di indirizzo attualizzato nella cella A3 diventa A2+1.

Nelle successive slide vedremo che queste due modalità di riempimento automatico 1) e 2) equivalgono rispettivamente al copia valore e al copia .

*Le due diciture «generazione esplicita /implicita del Riempimento automatico denotato in queste slide è una convenzione originale usata in questo documento semplicemente per poter denotare e distinguere i due casi.*

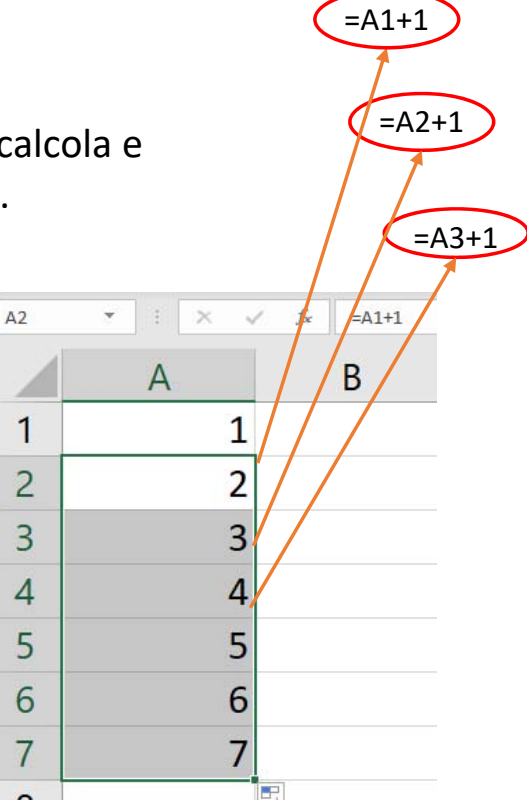

## Il riferimento è l'indirizzo di una cella.

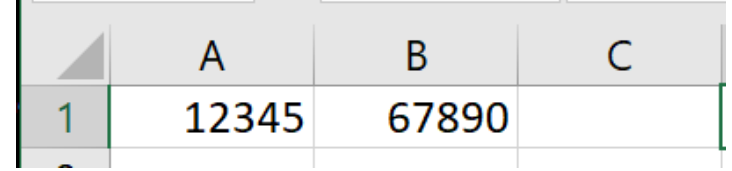

Il dato numerico 12345 è memorizzato nella cella A1Il dato numerico 67890 è memorizzato nella cella B1

Possiamo accedere al dato contenuto nella cella A1 da un'altra cella (senza riscriverlo), utilizzando il suo riferimento (ovvero il suo indirizzo che, in questo caso, è anche il nome della variabile che contiene il dato 12345)

Per accedere da una cella ad un dato contenuto in un'altra cella dobbiamo digitare il suo indirizzo preceduto dal segno di uguale. Nell'esempio è stato inserito nella cella C1 un riferimento relativo alla cella A1.

Premendo il tasto invio (ovvero confermando l'inserimento) si visualizzerà nella cella C1 il dato contenuto nella cella A1

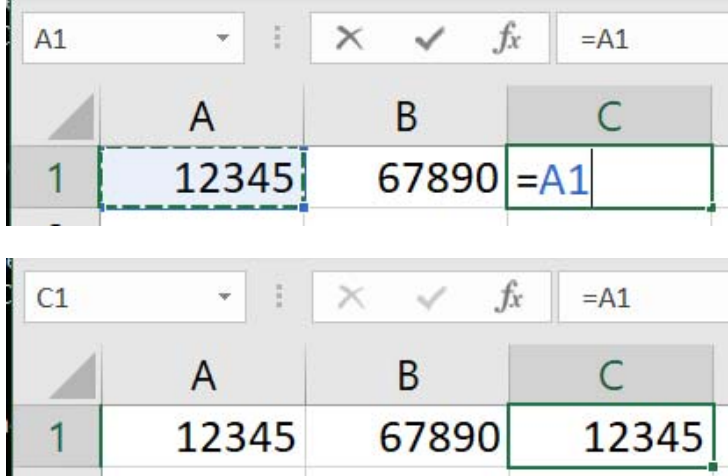

È opportuno osservare che anche se nella cella C1 visualizziamo il numero 12345, nella barra della formula C1 contiene l'indirizzo della cella =A1 (che è riferimento relativo). *Ricorda: Tutto le volte che inseriamo in una cella un riferimento di indirizzo, una formula, una funzione questo deve essere preceduto sempre dal segno uguale e sarà sempre visualizzabile nella barra delle formule.*

A2 contiene l'addendo1; B2 contiene l'addendo2; C2 contiene il riferimento relativo al dato contenuto nella cella A2;

D2 contiene la formula che addiziona 25 (contenuto in A2) a 30 (contenuto in B2); E2 contiene la funziona Somma() che calcola la somma dei valori contenuti in A2 e B2

E' possibile con un comando rendere visibile tutti i riferimenti, le formule e le funzioni contenute nelle celle del foglio invece di visualizzarene il valore.

Dal MENU FORMULE→MOSTRA FORMULE

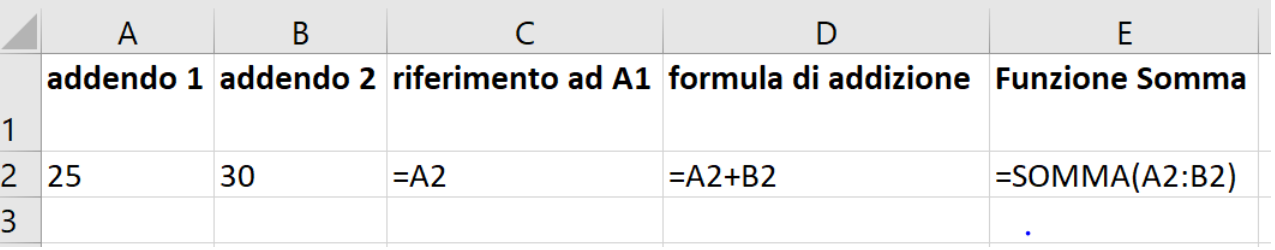

addendo 1 addendo 2 riferimento formula di Funzione ad A1 addizione Somma  $\overline{1}$  $\overline{2}$ 25 25 55 30 55  $\overline{3}$  $\overline{4}$ 

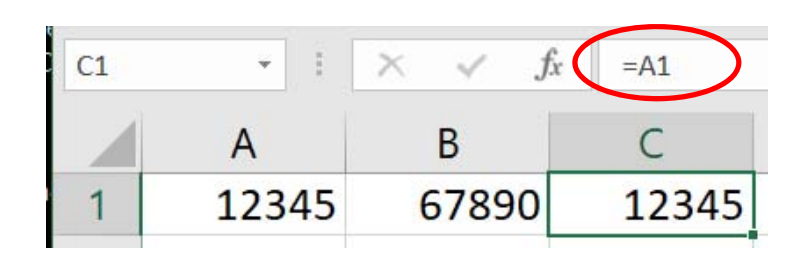

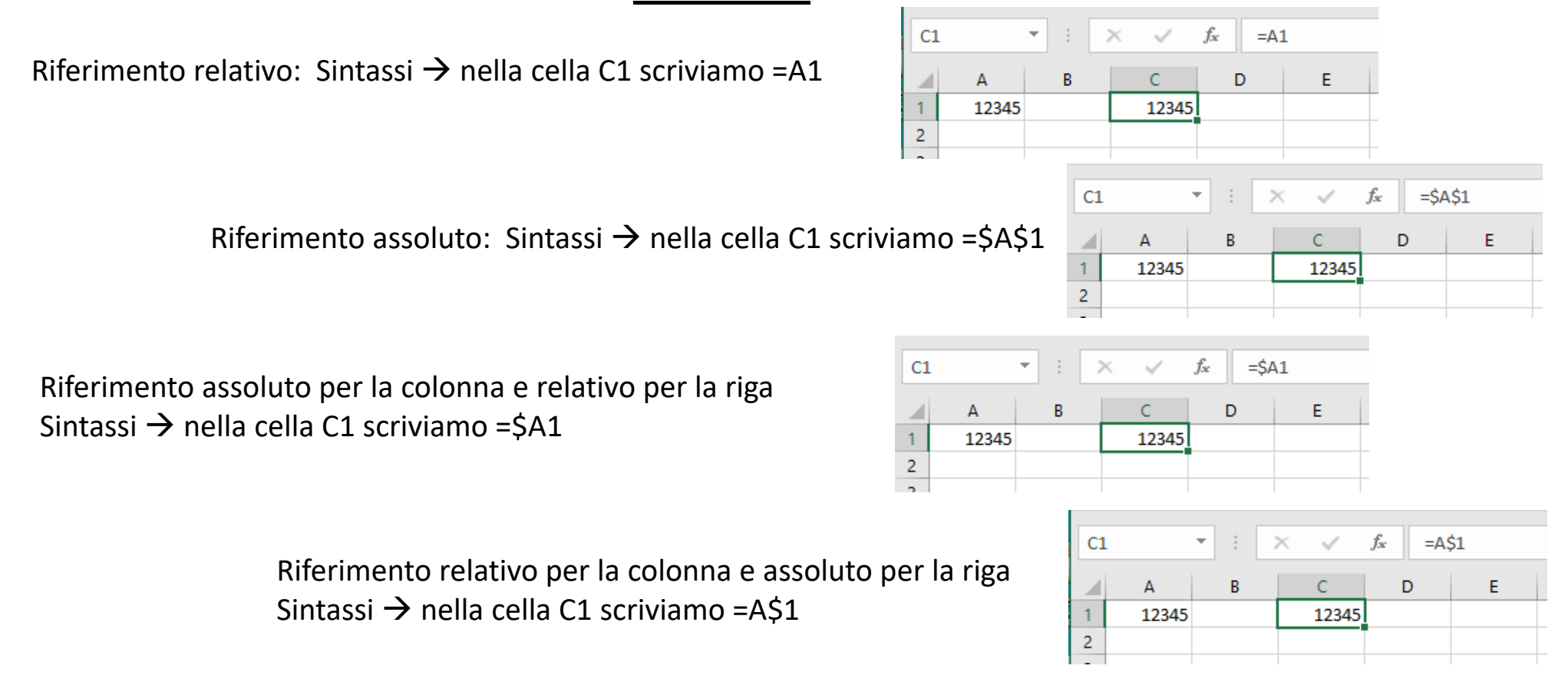

N.B: Il carattere speciale \$ inserito prima di una delle coordiante rende il riferimento ASSOLUTO.

# Riferimento: relativo – assoluto - misto RIFERIMENTO RELATIVO

Il riferimento relativo è la distanza relativa (in termini di coordinate) tra la cella corrente (C3) e quella dove è contenuto il valore indicato dal riferimento A1 (si dice che C3 punta ad A1).

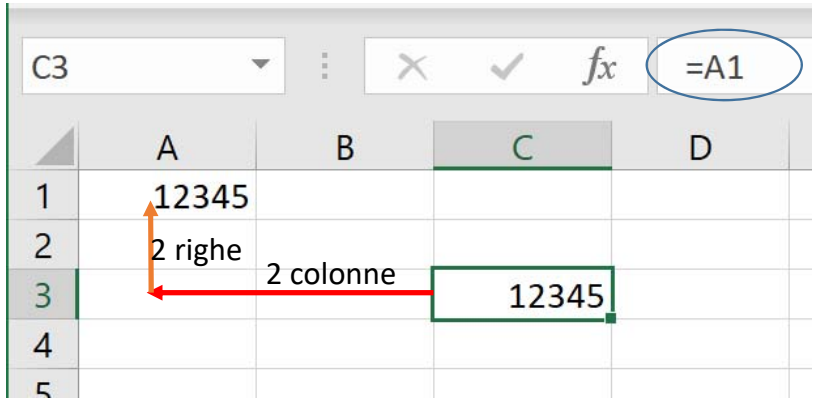

Scrivendo **=A1** (riferimento relativo) nella cella C3 stiamo indicando ad Excel che il dato a cui stiamo facendo riferimento dista dalla cella C3 (in termini di coordinate relative) 2 colonne a sinistra (C-A=2) e 2 righe in alto (3-1=2) . In questo esempio C3 dista da A1 di 2 celle a sinistra (colonne) e di 2 celle in alto (righe)

# Riferimento: relativo – assoluto - misto RIFERIMENTO RELATIVO

Se copiamo il contenuto della cella B3 nella cella D4, il riferimento (relativo) che verrà memorizzato in D4 punterà a 2 celle a sinistra (per le colonne) e di 2 celle in alto (per le righe) e quindi D4 punterà non più alla cella A1 ma alla cella B2.

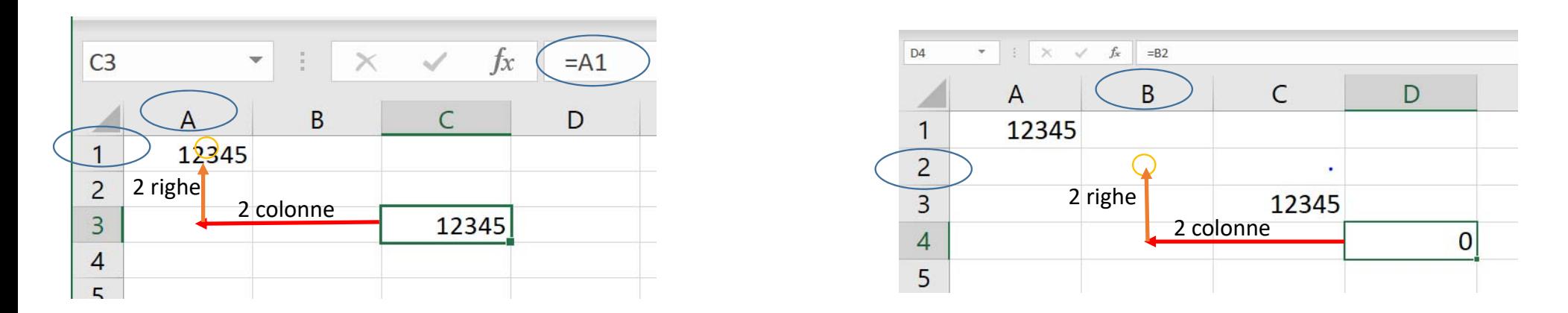

N.B. è esattamente quello che succede usando il riempimento automatico a generazione esplicita

# Riferimento: relativo – assoluto - misto RIFERIMENTO ASSOLUTO

Copiando una cella che contiene dei riferimenti assoluti, copieremo esattamente quell'indirizzo. Riproponendo lo stesso esempio della slide precedente avremo:

Avendo in A1 il numero 12345, in B2 questa volta il riferimento assoluto alla cella A1 cioè =\$A\$1 copiando la cella B2 con il comando COPIA (o con i tasti ctrl C) nella cella C3 (con il comando incolla (o con ctrl V), **C3** punterà anch'esso alla cella A1 e conterrà esattamente =\$A\$1

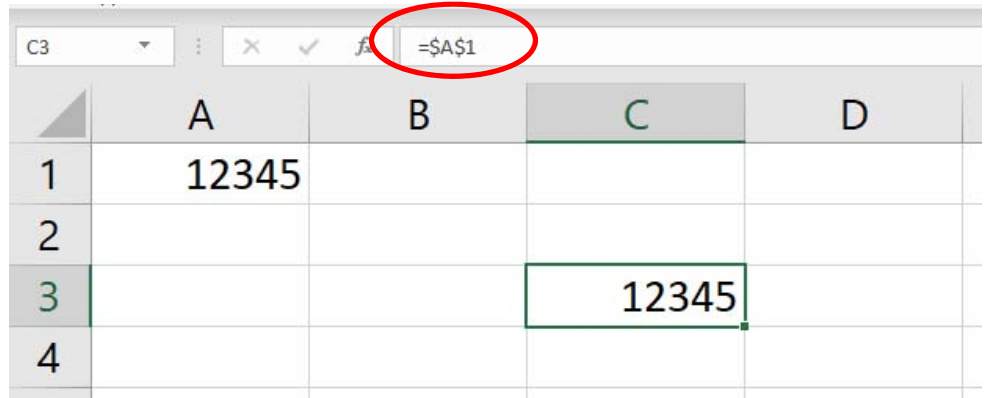

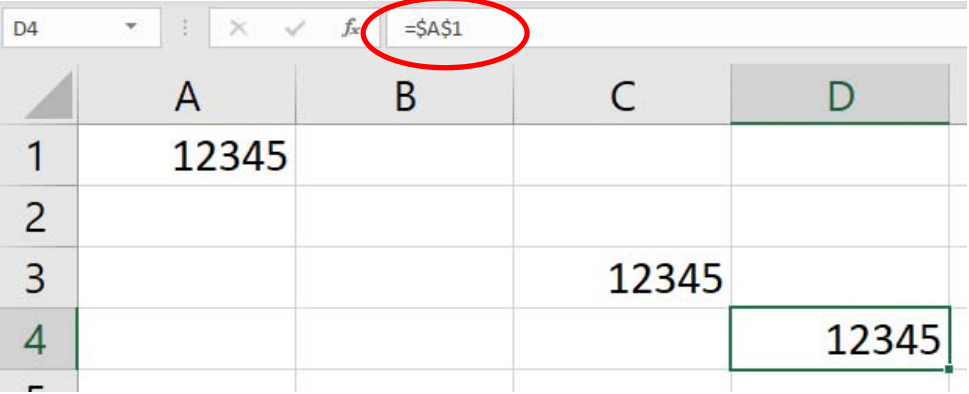

### RIFERIMENTO MISTO

Il riferimento misto è una combinazione di indirizzo assoluto e relativo.

Se vogliamo "bloccare" la coordinata della Colonna e non la coordinata delle righe basta inserire il simbolo del \$ davanti alla lettera che denota la colonna, se vogliamo invece bloccare solo la coordinata "Riga" inseriremo davanti alla coordinata della riga il simbolo del \$

Copiando C3 in D3: nella cella D3 sarà memorizzato l'indirizzo \$A1 e il numero sarà 12345. Copiando C3 in C4: nella cella C4 sarà memorizzato l'indirizzo \$A2 e il numero sarà 0

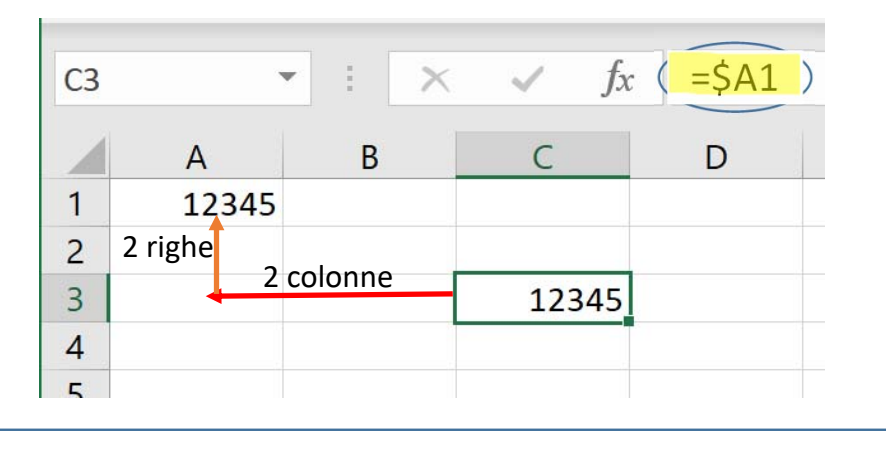

Copiando C3 in D3: nella cella C3 sarà memorizzato l'indirizzo B\$1 e il numero sarà 0.

Copiando C3 in C4: nella cella C4 ci sarà l'indirizzo \$A1 e il numero sarà 12345

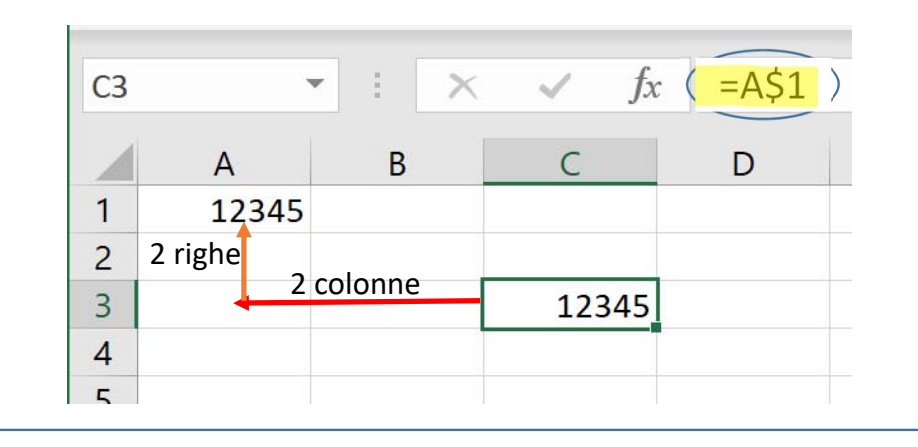

#### Dal MENU $\rightarrow$ INCOLLA sono presenti diverse opzioni divise per tipologia in 3 categorie: Incolla – Incolla valori – Altre Opzioni Incolla

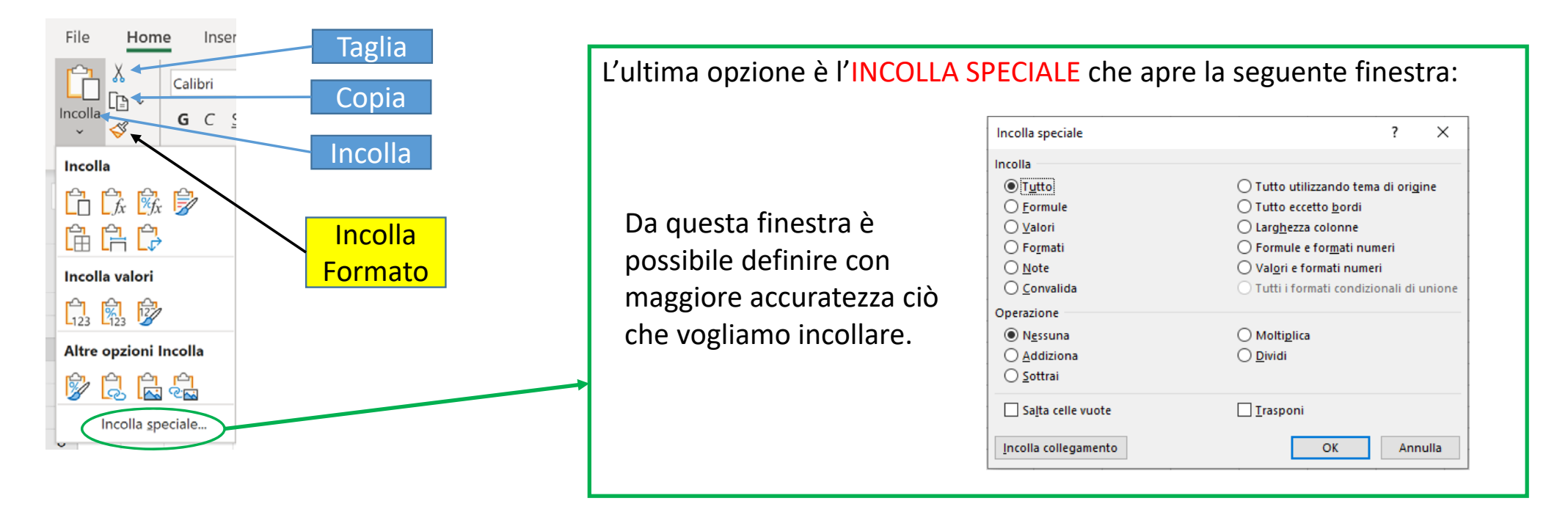

N.B. Se copiamo una cella che contiene un riferimento relativo ad una cella che contiene ad esempio un numero e scegliamo di incollare i valori (invece della copia normale equivalente al ctrl V) copieremo il numero

### Suggerimento:

Per modificare rapidamente l'indirizzo di una cella, invece di inserire manualmente una delle 4 possibilità di riferimento basta selezionare nella barra della formula l'indirizzo e pigiare F4 più volte per modificare l'impostazione e selezionare quella più opportuna.

### Perché utilizzare un tipo di riferimento piuttosto che un altro ?

In Excel scrivendo solo le coordinate si usano i riferimenti relativi, e quindi è da supporre che la modalità favorita è quella a cui si accede più facilmente.

Questa, da parte dei programmatori, è stata una scelta opportuna perché vedremo che nella maggior parte dei casi quando scriviamo una formula per ottenere un risultato molto spesso essa verrà applicata ad altri dati che normalmente sono ordinati per riga o per colonna (vettori).

Sarà opportuno invece utilizzare una combinazione di riferimenti misti quando opereremo su tabelle di dati (matrici).

Sarà opportuno usare i riferimenti assoluti ogni qual volta che abbiamo bisogno di utilizzare un valore che deve essere sempre quello per svolgere diverse operazioni in diverse parti del foglio (come una costante).

## Riempimento automatico e riferimenti

I riferimenti giocano un ruolo fondamentale per le operazioni di riempimento automatico.

Ed è proprio nell'ottica del riempimento automatico (replicazione di formule e funzioni) che occorrerà, quando scriviamo una formula/funzione, valutare quai riferimenti utilizzare per le colonne e per le righe.

Cosa succede se invece utilizziamo il taglia (ctrl X) invece del copia e la incolliamo in un'altra cella (ctrl V)? Sia che la cella contenga un dato, sia un riferimento relativo, sia un riferimento assoluto o misto nell'operazione di incolla (ctrl V) dopo aver fatto un taglia, sposteremo esattamente tutto quello che c'era nella cella originale, ovvero anche il riferimento relativo si comporterà come se fosse assoluto e punterà esattamente alla stessa cella che puntava quando era nella posizione da cui è stata tagliata

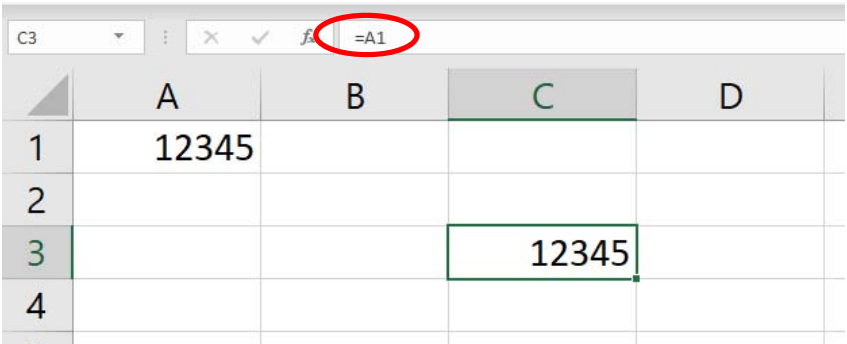

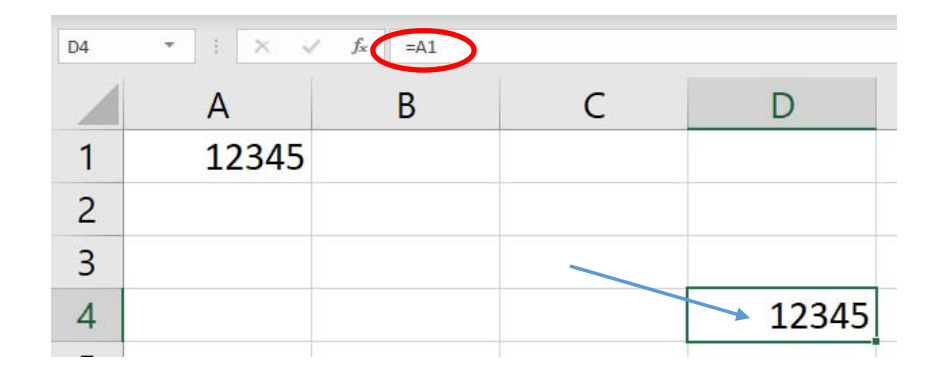

#### TAGLIA (ctrl X) INCOLLA (ctrl V)

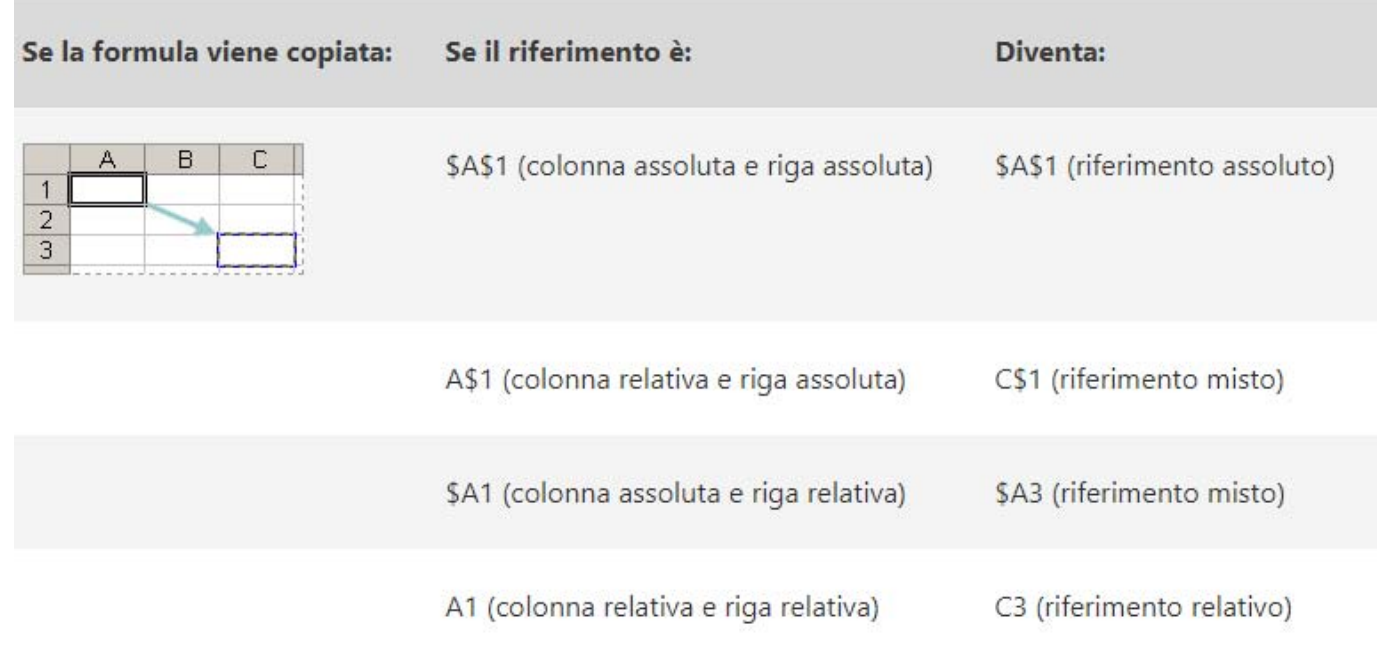

https://support.office.com/it-it

## Funzioni su Stringhe

## MAIUSC() - MAIUSC.INIZ() - MINUSC

#### **MAIUSC()**

Converte il testo in maiuscolo.Sintassi: MAIUSC(testo) Gli argomenti della sintassi della funzione MAIUSC sono i seguenti: Testo Obbligatorio. Testo che si desidera convertire in maiuscolo. Può essere un riferimento o una stringa di testo.

#### **MAIUSC.INIZ()**

Converte in maiuscolo la prima lettera di una stringa di testo e tutte le altre lettere che seguono un qualsiasi carattere diverso da una lettera. Le rimanenti lettere vengono convertite in minuscolo. Sintassi: MAIUSC.INIZ(testo)

Gli argomenti della sintassi della funzione MAIUSC.INIZ sono i seguenti:

Testo Obbligatorio. Testo racchiuso tra virgolette, formula che restituisce del testo o riferimento a una cella contenente del testo che si desidera convertire parzialmente in maiuscolo.

#### **MINUSC()**

Converte in minuscolo tutte le lettere maiuscole contenute in una stringa di testo.

Sintassi: MINUSC(testo)

Gli argomenti della sintassi della funzione MINUSC sono i seguenti:

Testo Obbligatorio. Testo che si desidera convertire in minuscolo. La funzione MINUSC modifica solo le lettere presenti nel testo e non altri tipi di carattere.

## CONCATENA()

**CONCATENA**, una delle funzioni di testo, per unire due o più stringhe di testo in una sola stringa.

```
Sintassi: CONCATENA(testo1; [testo2]; ...)
```
Ad esempio:

```
=CONCATENA("La popolazione fluviale relativa alla "; A2; " "; A3; " è uguale a "; A4;
```
"/km.")

```
=CONCATENA(B2; " "; C2)
```
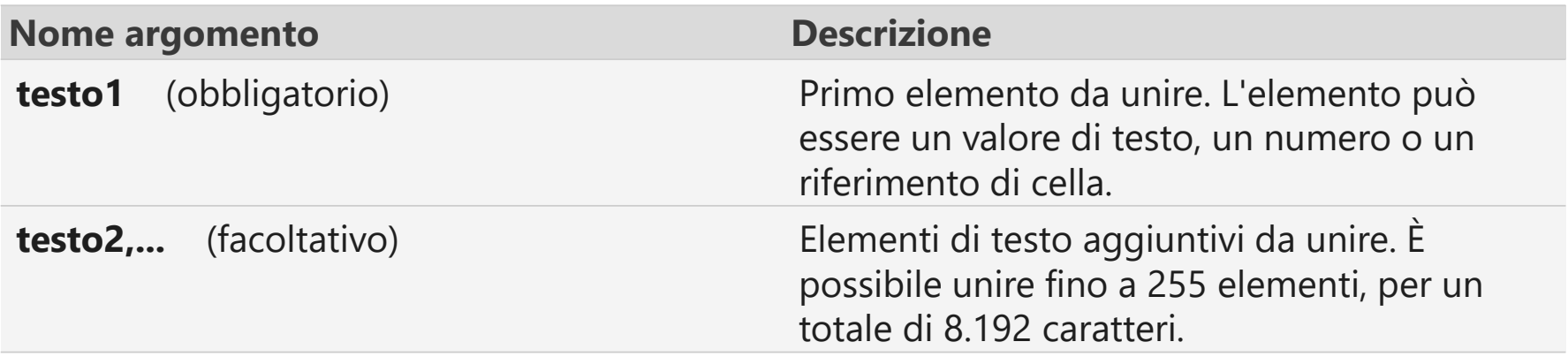

## LUNGHEZZA()

DescrizioneLUNGHEZZA restituisce il numero di caratteri di una stringa di testo.

SintassiLUNGHEZZA(testo)

Gli argomenti della sintassi delle funzioni LUNGHEZZA sono i seguenti:

**Testo** Obbligatorio. Testo di cui si desidera conoscere la lunghezza. Gli spazi vengono considerati come caratteri.

Esempio

Copiare i dati di esempio contenuti nella tabella seguente e incollarli nella cella A1 di un nuovo foglio di lavoro di Excel. Per visualizzare i risultati delle formule, selezionarle, premere F2 e quindi premere INVIO. Se necessario, è possibile regolare la larghezza delle colonne per visualizzare tutti i dati.

## STRINGA.ESTRAI()

• STRINGA.ESTRAI conta sempre ogni carattere, sia a byte singolo che a byte doppio, come 1 a prescindere dall'impostazione predefinita per la lingua.

•

Sintassi

- STRINGA.ESTRAI(testo; inizio; num\_caratt)
- Gli argomenti della sintassi delle funzioni STRINGA.ESTRAI sono i seguenti:
- **Testo** Obbligatorio. Stringa di testo che contiene i caratteri che si desidera estrarre.
- **Inizio** Obbligatorio. Posizione del primo carattere che si desidera estrarre dal testo. Il valore di inizio per il primo carattere nel testo è uguale a 1 e così via.

## RICERCA()

• Le funzioni **RICERCA** individua una stringa di testo all'interno di una seconda stringa di testo e restituiscono il numero della posizione iniziale della prima stringa dal primo carattere della seconda stringa.

Esempio: =RICERCA("n";"stampante")

## Sintassi

RICERCA(testo; stringa; [inizio])

- **testo** Obbligatorio. Testo da trovare.
- **stringa** Obbligatorio. Testo all'interno del quale effettuare la ricerca del valore dell'argomento *testo*.
- **inizio** Facoltativo. Numero del carattere dell'argomento *stringa* dal quale iniziare la ricerca.

# CODICE() – CODICE.CARATT()

## • CODICE()

Restituisce un codice numerico per il primo carattere di una stringa di testo. Il codice restituito corrisponde al set di caratteri utilizzato dal computer.

### • CODICE.CARATT()

Restituisce il carattere specificato da un numero.

Utilizzare CODICE.CARATT per convertire in caratteri i numeri della tabella codici eventualmente ottenuti da file residenti in altri tipi di computer.

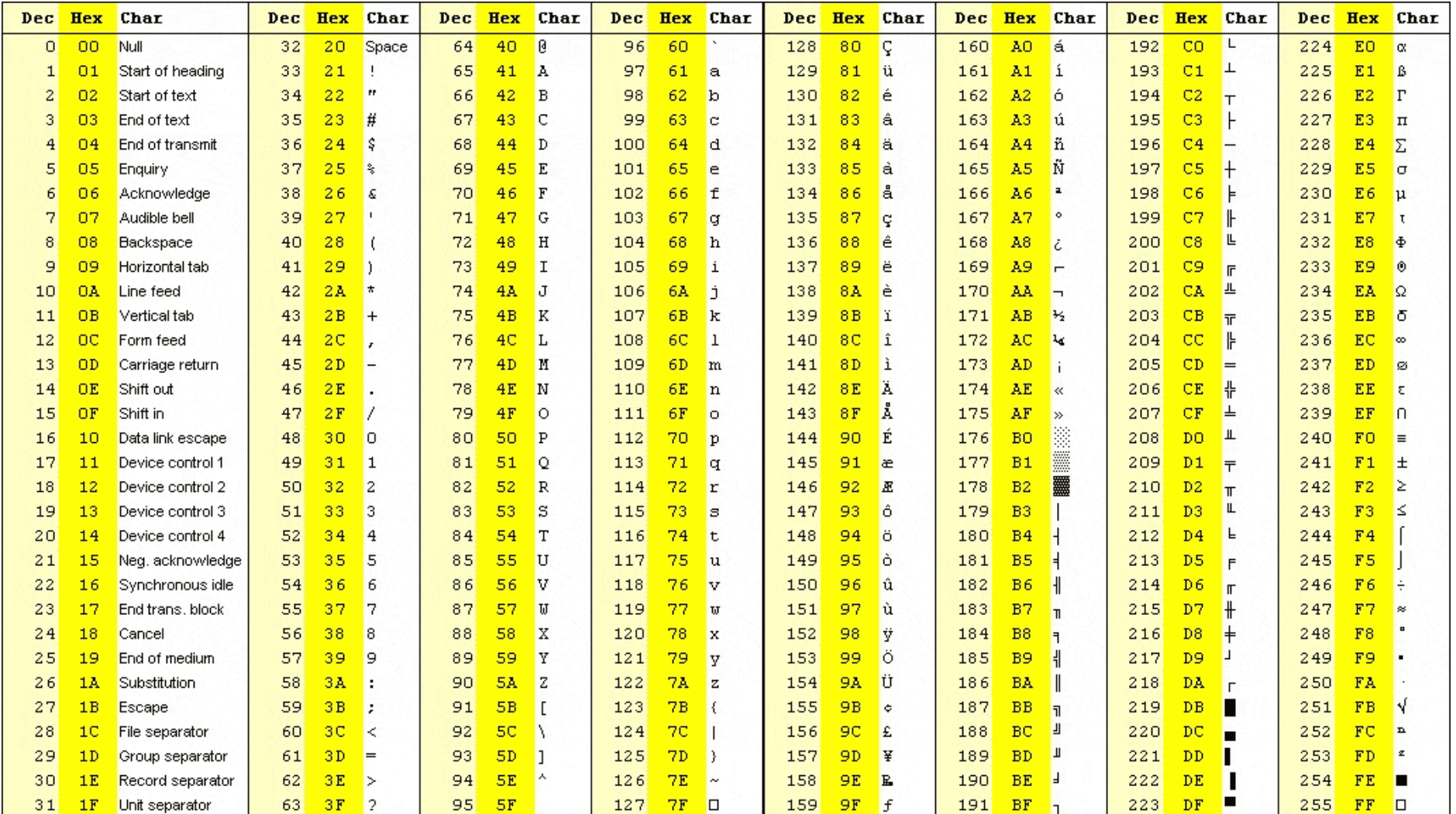

https://www.youtube.com/watch?v=ffB0Je-xjKg

DescrizioneRestituisce il testo a cui si riferisce val.

Sintassi: T(val)

Gli argomenti della sintassi della funzione T sono i seguenti:

•**Val**Obbligatorio. Valore che si desidera esaminare.

Osservazioni

•Se val è costituito da testo o si riferisce a del testo, T restituirà val. Se val non si riferisce a del testo, T restituirà "" (testo vuoto).

 $\top()$ 

•In genere, non è necessario utilizzare la funzione T in una formula in quanto i valori vengono convertiti automaticamente, quando necessario. Questa funzione viene fornita per garantire la compatibilità con altri programmi di fogli di calcolo.

# DESTRA()

DESTRA restituisce l'ultimo o gli ultimi caratteri di una stringa di testo, in base al numero di caratteri specificati.

DESTRA conta sempre ogni carattere, sia a byte singolo che a byte doppio, come 1 a prescindere dall'impostazione predefinita per la lingua.

Sintassi

DESTRA(testo; [num\_caratt])

DESTRA.B(testo; [num\_byte])

Gli argomenti della sintassi delle funzioni DESTRA e DESTRA.B sono i seguenti:

•**Testo** Obbligatorio. Stringa di testo che contiene i caratteri che si desidera estrarre.

•**Num\_caratt** Facoltativo. Specifica il numero di caratteri che la funzione DESTRA deve estrarre.

- Num\_caratt deve essere maggiore o uguale a zero.
- Se num\_caratt è maggiore della lunghezza del testo, DESTRA restituisce tutto il testo.
- Se num\_caratt è omesso, verrà considerato uguale a 1.

# SINISTRA()

Descrizione

SINISTRA restituisce il primo carattere o i primi caratteri di una stringa di testo in base al numero di caratteri specificato.

#### Sintassi

SINISTRA(testo; [num\_caratt])

SINISTRAB(testo; [num\_byte])

Gli argomenti della sintassi delle funzioni SINISTRA e SINISTRAB sono i seguenti:

•**Testo** Obbligatorio. Stringa di testo che contiene i caratteri che si desidera estrarre.

•**Num\_caratt** Facoltativo. Specifica il numero di caratteri che la funzione SINISTRA deve estrarre.

- Num\_caratt deve essere maggiore o uguale a zero.
- Se num\_caratt è maggiore della lunghezza del testo, SINISTRA restituisce tutto il testo.
- Se num\_caratt è omesso, verrà considerato uguale a 1.

## RIMPIAZZA()

• RIMPIAZZA sostituisce parte di una stringa di testo con una stringa di testo diversa, in base al numero di caratteri specificati.

Sintassi

RIMPIAZZA(testo\_prec; inizio; num\_caratt; nuovo\_testo)

Gli argomenti della sintassi sono:

- **Testo\_prec** Obbligatorio. Testo nel quale si desidera sostituire alcuni caratteri.
- **Inizio** Obbligatorio. Posizione del carattere del testo\_prec che si desidera sostituire con nuovo testo.
- **Num\_caratt** Obbligatorio. Numero di caratteri nel testo\_prec che si desidera sostituire con nuovo\_testo utilizzando la funzione RIMPIAZZA.
- **Nuovo\_testo** Obbligatorio. Testo che sostituirà i caratteri nel testo\_prec.

## Altre funzioni utilizzate

## Funzione SOMMA()

- SOMMA() La funzione **somma** , somma i valori contenuti in due o più celle. È possibile aggiungere singoli valori, riferimenti di cella o intervalli o una combinazione di tutti e tre.DESCRIZIONE
- SOMMA(valore1; [valore2; ...]) valore1 - Il primo numero o intervallo da sommare. (obbligatorio valore2; ... - [ FACOLTATIVO ] - Numeri o intervalli aggiuntivi. SINTASSI
- ESEMPIO
- **=SOMMA(A2:A10) [ : =operatore di intervallo]** 
	- **=SOMMA(A2:A10; C2:C10) [ ; = operatore di unione]**

https://support.office.com/it-it

# Funzione CONTA.VALORI()

```
Sintassi: CONTA.VALORI(val1; [val2]; ...)
```
- **valore1** Obbligatorio. Primo argomento che rappresenta i valori che si desidera contare.
- **valore2; ...** Facoltativo. Argomenti aggiuntivi che rappresentano i valori che si desidera contare, fino a un massimo di 255 argomenti.

La funzione **CONTA.VALORI** conta le celle contenenti qualsiasi tipo di informazioni, inclusi valori di errore e testo vuoto (**""**). Se ad esempio nell'intervallo è contenuta una formula che restituisce una stringa vuota, la funzione **CONTA.VALORI** conterà tale valore. Questa funzione non conta le celle vuote.

# Funzione CONTA.NUMERI()

La funzione **CONTA.NUMERI** conta il numero di celle che contengono numeri<br>e i numeri all'interno di argomenti.

## Sintassi:

CONTA.NUMERI(valore1; [valore2]; ...)

Gli argomenti della sintassi della funzione CONTA.NUMERI sono i seguenti:

- **valore1** Obbligatorio. Primo elemento, riferimento di cella o intervallo in cui si desidera contare i numeri.
- **valore2; ...** Facoltativo. Fino a 255 elementi, riferimenti di cella o intervalli aggiuntivi in cui contare i numeri.

**Nota:** Gli argomenti possono contenere o fare riferimento a più dati di tipo diverso, di cui vengono<br>tuttavia contati solo i numeri.

https://support.office.com/it-it

## CONTA.VUOTE()

**conta. vuote** è una delle funzioni statistiche , per contare il numero di celle vuote in un intervallo di celle.

Sintassi

**Conta. vuote** gamma Gli argomenti della sintassi della funzione **conta. vuote** sono i seguenti: **Intervallo** Obbligatorio. Intervallo a partire dal quale si desidera contare le celle vuote.

# Funzione MEDIA()

## Restituisce la media aritmetica degli argomenti. Se ad esempio nell'intervallo A1:A20 sono contenuti valori numerici, la formula **=MEDIA(A1:A20)** restituirà la media di tali valori

### Sintassi

• MEDIA (num1; [num2]; ...)

Gli argomenti della sintassi della funzione MEDIA sono i seguenti:

- **Num1** Obbligatorio. Primo numero, riferimento di cella o intervallo di cui si desidera calcolare la media.calcolare la media.
- **Num2; ...** Facoltativo. Ulteriori numeri, riferimenti di cella o intervalli di cui si desidera calcolare la media. È possibile specificare fino 255 valori.

https://support.office.com/it-it

# Funzione MAX()

Restituisce il valore maggiore di un insieme di valori.

## Sintassi

• MAX(num1; [num2]; ...)

Gli argomenti della sintassi della funzione MAX sono i seguenti:

• **Num1, num2, ...** Num1 è obbligatorio, i numeri successivi sono facoltativi. Da 1 a 255 numeri tra cui si desidera individuare il valore massimo.

# Funzione MIN()

Restituisce il numero più piccolo di un insieme di valori.

## Sintassi

```
MIN(num1; [num2]; ...)
```
Gli argomenti della sintassi della funzione MIN sono i seguenti:

• **Num1, num2, ...** Num1 è obbligatorio, i numeri successivi sono facoltativi. Da 1 a 255 numeri tra cui si desidera individuare il valore minimo.

## Funzione OGGI()

Restituisce il numero seriale della data corrente. Il numero seriale è il codice data-ora usato da Excel per il calcolo della data e dell'ora. Se prima dell'immissione della funzione il formato di cella era **Generale**, il formato passerà a **Data**. Se si desidera visualizzare il numero seriale, sarà necessario impostare il formato di cella su **Generale** <sup>o</sup> **Numero**.

## Sintassi

• OGGI()

La sintassi della funzione OGGI non ha argomenti.

*Funzioni correlate : ANNO() - MESE() - GIORNO()*

https://support.office.com/it-it

# Funzione ADESSO()

Restituisce il numero seriale della data e dell'ora correnti. Se prima dell'immissione della funzione il formato di cella era Generale, verrà modificato in modo che corrisponda al formato di data e ora delle impostazioni internazionali. È possibile cambiare il formato di data e ora della cella utilizzando i comandi del gruppo Numeri nella scheda Home della barra multifunzione.

## Sintassi

• ADESSO()

La sintassi della funzione ADESSO non ha argomenti.